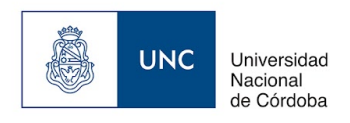

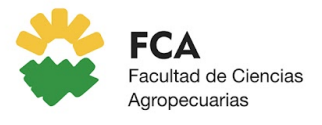

**Ingeniería Zootecnista**

# **PLANIFICACIÓN DOCENTE**

**Departamento:** Ingeniería y Mecanización Rural

**Espacio Curricular**: Informática **Ubicación en el Plan de Estudios: Ciclo**:No Corresponde **Año y cuatrimestre:** Quinto Año , Segundo Cuatrimestre **Características de la Asignatura: Carácter:** Asignatura **Condición:** Obligatoria **Carga Horaria Total:** 35,00 **Carga Horaria Teórica: Carga Horaria Práctica: Carga Horaria Teórica Práctica :** 35,00 **Carga Horaria Semanal:** 2,50 **Créditos:** 3,5 **Espacios Curriculares Correlativos: Para cursar:** Tener Regular/es: Tener Acreditado/s: **Para acreditar:** Tener Regular/es: Tener Acreditado/s:

# **Equipo docente**

# **Coordinador/a:** Ing. Sist. Esp. ACUÑA Narda Isabel **Subcoordinador/a:** Mgter. Ing. Agr. MORONI Alejandro Mario

# **Docentes**

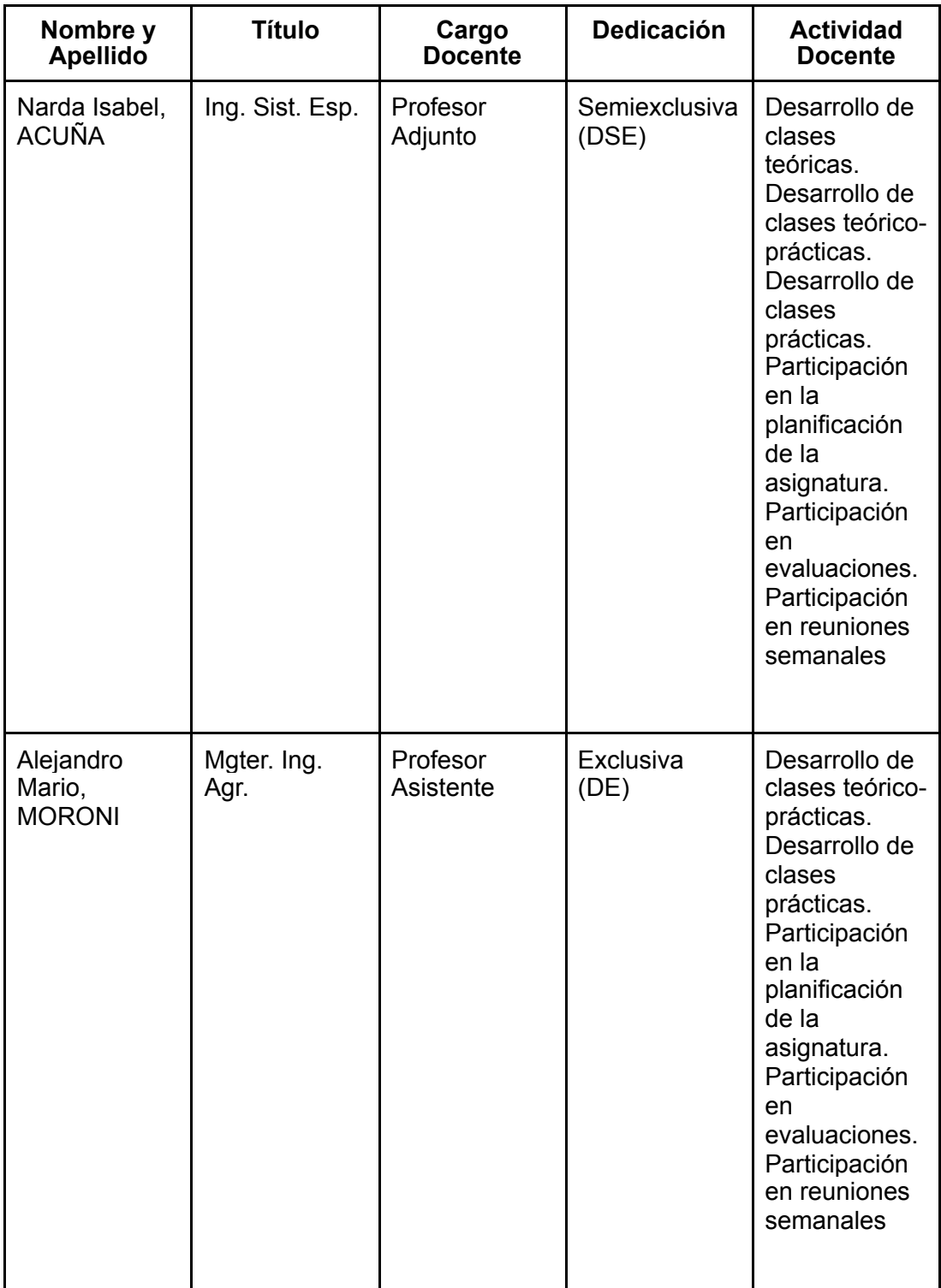

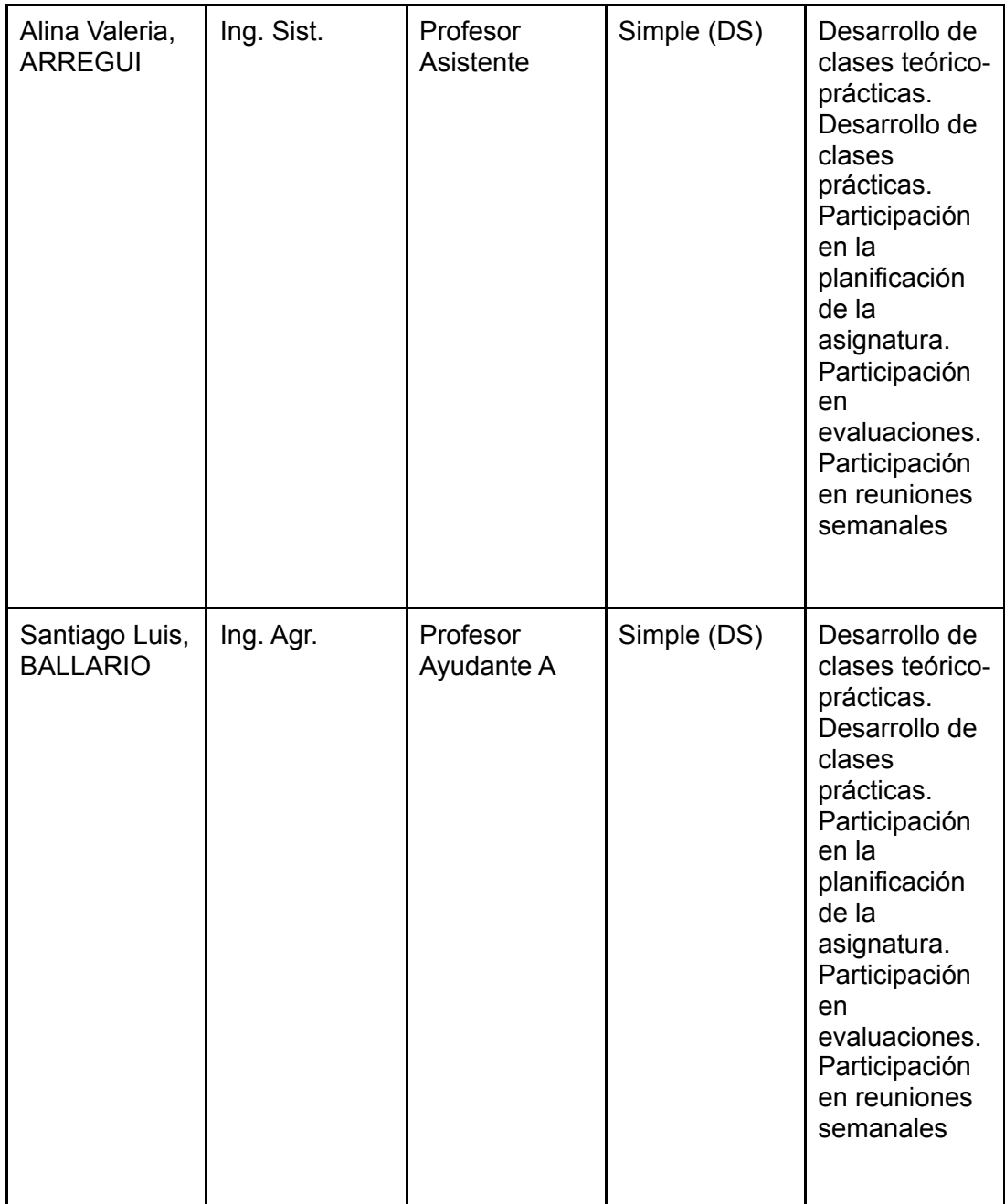

## **Página Web:**

<http://www.agro.unc.edu.ar/~wpweb/informatica/>

### **Fundamentación del Espacio Curricular:**

Las Nuevas Tecnologías de la Información y la Comunicación (NTIC), penetran todo el tejido social y abarcan todas las áreas de las ciencias, por lo que el campo educativo no queda ajeno a su influencia. Reconociendo que al tratamiento informatizado lo cubren las computadoras, mientras que el racional queda a cargo del hombre, es tarea de la educación formal poner al alcance de los estudiantes los elementos para conocer y comprender el mundo en que viven, siendo necesario brindar a los alumnos una base cultural compuesta de elementos en los que el manejo de la información a través de las NTIC no debe estar ausente.

La asignatura Informática, pretende trabajar en los aspectos que hacen a la "inclusión digital", es decir a la democratización del acceso a las tecnologías de la información y la comunicación para permitir la inserción de todos en la sociedad de la información. Un incluido digital es quien usufructúa las nuevas tecnologías para mejorar sus condiciones de vida.

De esta manera se pretende consolidar en los futuros Ingenieros Zootecnistas una estructura cognitiva útil para el desarrollo, manejo e interpretación de la realidad del medio, en un marco de interacción del objeto de estudio con las NTIC.

### **Articulación con otros Espacios Curriculares:**

Se plantea una articulación vertical con el espacio curricular Física que pertenece a una Área de formación básica. El uso de herramientas tecnológicas en la búsqueda de resolución de casos cotidianos dentro de las Ingenierías que sin duda alimenta la creatividad incentivando a nuevos desafíos. A partir de identificar abordajes de física en temas como fuerza y elasticidad entre otros, se busca que los estudiantes desarrollen habilidades para identificar herramientas óptimas que le permitan obtener resultados a partir de casos concretos como cálculos de fuerza y elasticidad de un elemento. Dicha propuesta se materializa en una actividad práctica presentada como un desafío a los estudiantes luego de abordar los contenidos de Informática.

#### **Objetivos/s General/es**

Contribuir a la formación integral de las y los estudiantes de Ingeniería Zootecnista a través de la capacitación en informática de manera que les permita estar incluidos digitalmente según lo plantean las necesidades actuales.

#### **Objetivos/s Específicos**

- Adquirir destrezas en el uso de la PC y sus periféricos.

- Comprender terminología específica del área de Informática

- Establecer conexiones entre los conocimientos informáticos y problemas inherentes a distintas áreas de la zootecnia.

- Desarrollar las capacidades para organizar, procesar e interpretar información, comprendiendo y utilizando los aportes de la informática.

- Optimizar el proceso de enseñanza – aprendizaje de otras disciplinas a través del conocimiento del uso de herramientas tecnológicas.

- Incluir a los alumnos en la Alfabetización funcional, a través de la incorporación de temas que despierten interés y su propia capacidad de resolverlos.

- Concientizar acerca de las facilidades que brinda el uso de las herramientas informáticas en el ámbito de la Ingeniería Zootecnista.

## **Contenidos Mínimos**

Introducción a la computación. Sistemas Operativos. Internet. Procesador de textos. Planillas de cálculo. Bases de Datos. Aplicaciones compartidas.

## **Programa Analítico**

Unidades Temáticas

Unidad 1: Introducción a la Computación

Componentes de un Sistema de Computación, Hardware, Componentes del Hardware, Hardware Básico, Gabinete, CPU, Series<sup>IF</sup>de<sup>026</sup>r0e886788deSNGeS4es#FCA últimos años. Memoria, Memoria ROM, Memoria RAM, El Hardware Complementario o periféricos, Periféricos de Entrada, Teclado, Mouse, Lápiz Óptico, Scanner, Periféricos de Salida, Imprespágina Plotter:, Placa de

Sonido/Parlantes:, Monitor:, Periféricos de Entrada/Salida, Lectoras/Grabadoras de CD/DVD, Impresoras multifunción, Modem, Otros Periféricos. Dispositivos de Almacenamiento Discos Duros, Discos ópticos CD/DVD, Blu-Ray, Pen Drive, Memoria Flash, Unidades de medida en informática, BIT y BYTE, Velocidad de procesamiento, Software, Software de Base, Software de aplicación, Procedimiento de puesta en marcha de la PC

Unidad 2: Sistema Operativo Windows e Internet

El Explorador de Archivos: Archivos y Carpetas. La Ventana del Explorador de Archivos. Partes de la ventana del Explorador de archivos. Dispositivos y Unidades

Archivos: Tipos de Archivos. Nombres de archivos. Unidad de medida de la información.

Elementos del Explorador: Carpetas Unidades. Las Vistas del Explorador.

Gestión con archivos: Crear Archivos; Abrir un archivo existente.

Selecciones: Seleccionar Archivos. Seleccionar elementos consecutivos. Seleccionar varios elementos alternados.

Carpetas: Crear y Eliminar Carpetas. Eliminar Archivos. Copiar Carpetas o Archivos. Mover Carpetas o Archivos. Cambiar el nombre a una Carpeta o Archivo.

La Búsqueda: Buscar desde el explorador de archivos, Caracteres Comodines. La papelera de Reciclaje: Restaurar Archivos o Carpetas, Eliminar Archivos o Carpetas de la Papelera, Vaciar la Papelera

Introducción a Internet: Definición de Internet y funcionamiento. Navegadores Web: Chrome, Firefox, Safari. Seguridad en Internet: Conciencia sobre amenazas en línea (virus, malware, phishing). Contraseñas seguras y gestión de cuentas. Motores de búsqueda avanzada.

Unidad 3: Procesador de Textos

Inicio y Creación de un Documento: Introducción al procesador de textos Writer.

Descripción de los elementos de la pantalla: Barra de Títulos, Barra de Menú, Barra de Herramientas, Descripción de los botones, Barra de Formatos, Regla, Barras de desplazamiento, Barra de Estado. Botones de Visualización. Crear un documento. Guardar Documento, Abrir documento guardado, Guardar como, Menú Contextual o Emergente.

Edición y Formatos Básicos: Escribir y editar un documento. Distintas formas de selección de texto. Personalización de la barra de herramientas. Aplicar formatos de carácter, de párrafo y globales. Alineación de párrafos, sangrías.

Formato Fuente: Negrita, Cursiva, Subrayado, Tamaños, Fuentes, Efectos, Color. Cambiar mayúsculas y minúsculas. Edición. Copiar palabras/párrafos, Cortar palabras/párrafos, Pegar el contenido del portapapeles, Copiar Formato, Botones Deshacer y Rehacer. Buscar y Reemplazar texto. Números de página, Nota al pie, Símbolos. Encabezado y pie de página.

Formatos Especiales: Columnas, Numeración y Viñetas. Bordes y Sombras. Cuadros de texto, FontWork.

Imprimir un documento: Configurar Página. Ajustar márgenes, Tamaño y posición del papel. Vista Preliminar. Encabezado y Pie de página.

IF-2023-01086739-UNC-SAA#FCA

Imprimir: Impresora, Hojas a imprimir, Cantidad de Copias. Insertar Saltos de páginas.

Dibujos e Imágenes: Herramientas de la Barra de Dibujos. Insertar imágenes desde el portapapeles, desde otro archivo.

Tablas: Creación de Tablas. Insertar Filas, columnas. Eliminar Filas, Columnas. Combinar Celdas. Dividir Celdas. Aplicar bordes, sombras. Ordenar datos.

Insertar otros objetos: Insertar otro documento en el documento activo. Insertar celdas de Calc con vínculos. Insertar gráficos de Calc con vínculos.

Otras herramientas: Corrección de ortografía. Dividir palabras con guiones. Uso de sinónimos. Contar palabras. Tabla de Contenido.

Unidad 4: Planilla de Cálculos

Inicio y Creación de una planilla de cálculo: Introducción a la Planilla de Cálculo Calc. Descripción de la pantalla. Barras de herramientas. Celda activa. Cómo pasar de una hoja a otra del mismo libro. Cómo trabajar con múltiples ventanas y pasar de una a otra.

Edición: Cómo crear una planilla. Ingresar texto o números. Cómo grabar la planilla. Ajustar ancho de columna. Modificar datos. Barra de fórmulas. Mover datos de una celda a otra. Eliminar datos.

Formatos: Aplicar formatos para cambiar el aspecto general de la hoja. Negritas, subrayados, alineados, fuentes, títulos, formatos de números. Protección de datos. Formatos de fechas personalizados. Formatos de porcentajes. Formatos de celdas numéricos.

Funciones: de fechas: ahora(), hoy(), diasem(), num.de.semana(). Matemáticas y Trigonométricas: suma(), promedio(), abs(), pi(), redondear(), truncar(), sumar.si(), sumar.si.conjunto(). Texto: valor(), concatenar(). De hojas de cálculo: buscarv(), buscarh(), indice(), coincidir(). Lógicas: Verdadero(), falso(), si(), y(), o(), si.conjunto(), Estadísticas. Contar(), contara(), contar.si(), contar.si.conjunto(), max(), min(), promedio(), promedio.si(), promedio.si.conjunto().

Direccionamientos relativos, absolutos y mixtos: Manejo de direccionamiento para optimización y reutilización de fórmulas.

Manejo de Datos: Usar listas existentes y crear propias. Ordenar celdas por algún criterio. Aplicar filtros automáticos.

Gráficos: Cómo crear gráficos, reubicarlos, modificar su tamaño. Cómo modificar un gráfico, series, formatos, colores, tipos de gráficos. Asistente para gráficos. Gráficos combinados. Eje secundario.

Imprimir una planilla: Imprimir, Dar formato a la hoja. Encabezados, Pie de página, Márgenes. Zoom, Presentación preliminar. Opciones de impresión.

Objetos: Herramientas de dibujo. Cómo colocar recuadros, llamadas, líneas, flechas, etc. Cómo agrupar y desagrupar objetos.

Administración de Datos: Bases de Datos. Ficha, formularios. Filtros. Ordenar datos. Subtotales por grupo. Esquema.

Aplicaciones compartidas: Relacionar hojas y libros entre sí. Crear vínculos. Insertar gráficos, tablas, texto o dibujos desde otras aplicaciones.

Unidad 5: Bases de datos

Administración de una Base de Datos: Introducción a Bases de Datos. Creación de una base de datos relacional. Tablas. Índices. Relacion&s2020fre0taB6939CdNfandos#FCA SELECT, INSERT, UPDATE y DELETE. Consultas SQL. JOIN entre tablas.

En el desarrollo de las clases buscamos desarrollar competencias que permitan a los estudiantes adquirir habilidades prácticas y comprensión conceptual en el ámbito de la tecnología de la información. Trabajamos el Pensamiento Computacional en la Resolución de Problemas, descomponiendo problemas complejos en partes más pequeñas para resolverlos de manera sistemática. A través de la coevaluación propuesta, se incentiva la Colaboración y Comunicación entre pares fomentado el Trabajo en Equipo.

En cuanto a los contenidos de la asignatura "Informática", los mismos se dictan en quince clases teórico-prácticas de las cuales diez en modalidad de presencialidad física en el Aula/Laboratorio de Informática y cinco en modalidad de presencialidad híbrida: Aula/Laboratorio de Informática y Google Meet. La frecuencia del dictado es semanal y las consultas distribuidas en modalidad presencial física, remota, vía correo electrónico y a través del foro del Aula Virtual. En el dictado se cuenta con dos instancias de evaluación de suficiencia, un recuperatorio de alguna de ellas y una evaluación de integración y transferencia.

La modalidad empleada en las clases consiste en la presentación de una situación problemática de la cual se infiere la necesidad de introducir un nuevo conocimiento o tema. A partir de esta etapa motivadora, se realiza el desarrollo teórico práctico del tema en la clase, con la resolución de ejercicios y problemas propuestos, elaborados por los docentes de la asignatura.

En el desarrollo del cursado se van generando destrezas y conocimientos sobre el objeto en estudio que se ven reflejadas en las soluciones alternativas que los alumnos proponen a los ejercicios dados, discutiendo sobre cuál es la solución óptima para cada uno de ellos y de esa manera promoviendo el autoaprendizaje.

En el sitio web de la cátedra y en el Aula Virtual se encuentran los recursos didácticos, con ejercitación de apoyo y autoevaluaciones semanales, las inquietudes y dudas generadas son planteadas y resueltas en alguna de las instancias de consultas mediante modalidad presencial, modalidad virtual, vía correo electrónico y/o mediante foros en el aula virtual.

En el Aula Virtual se encuentran recursos multimedia generados por la cátedra sobre cada tema de los contenidos del programa organizados en pestañas de manera tal que los alumnos puedan ubicar de manera intuitiva un tema específico.

## **Recursos Didácticos**

Hardware: Computadoras, Proyector, Micrófono, Cámara, Parlantes.

Software: S.O., Procesadores de texto, Planillas de Cálculo, Bases de datos, Presentaciones con Diapositivas, Internet, Navegadores, Material Multimedia propio, Aula Virtual, Sitio Web, Sistema de gestión académica. Vídeos y Tutoriales en Línea, Evaluaciones y autoevaluaciones en Línea, Co-evaluación.

# **Plan de Actividades Obligatorias**

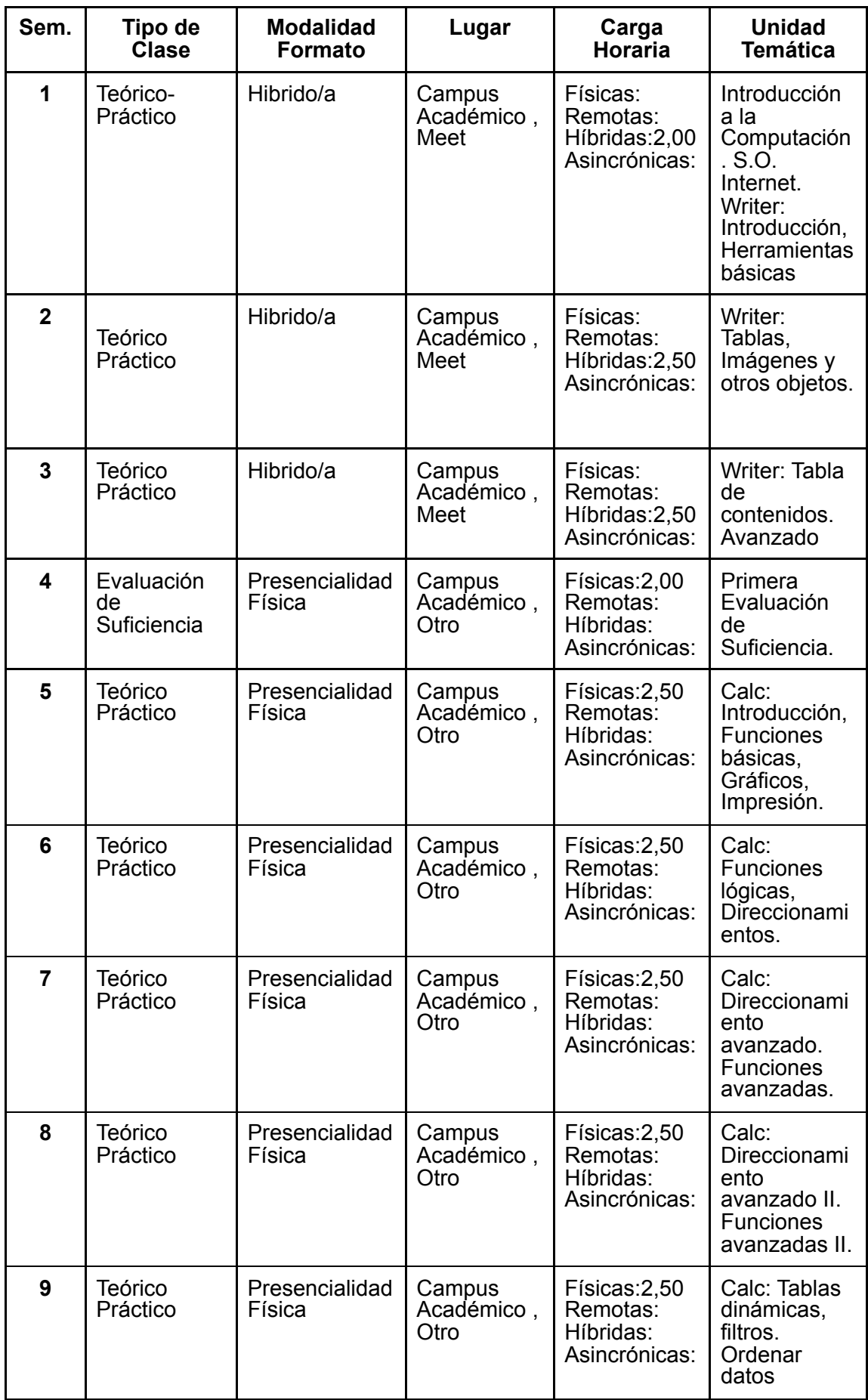

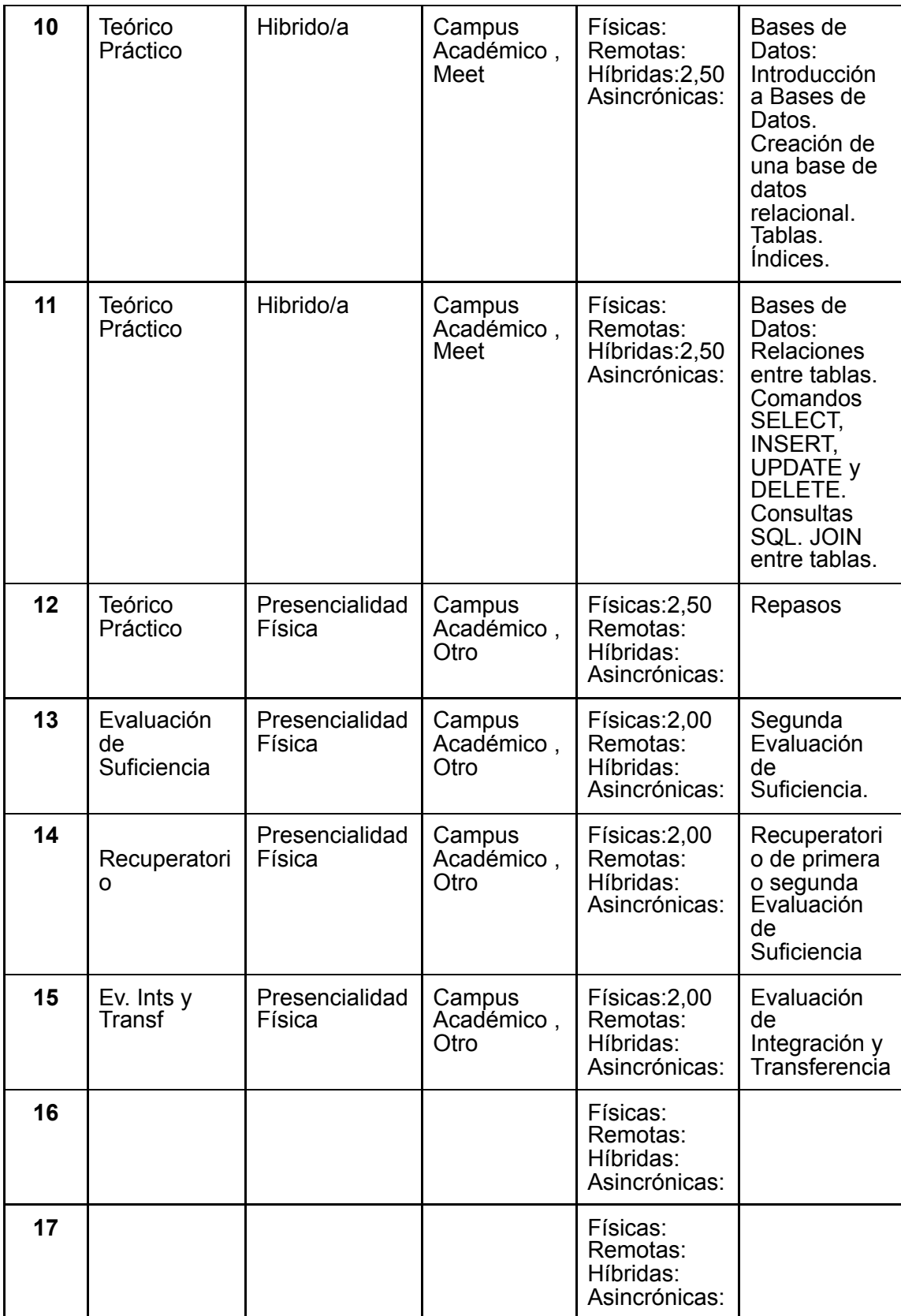

# **Plan de Actividades Extraprogramáticas (si las hubiere)**

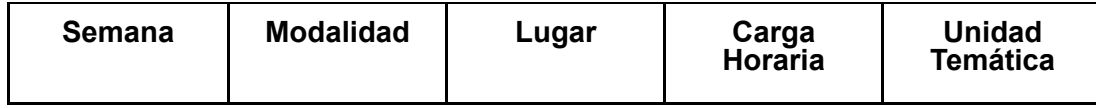

# **Evaluación:**

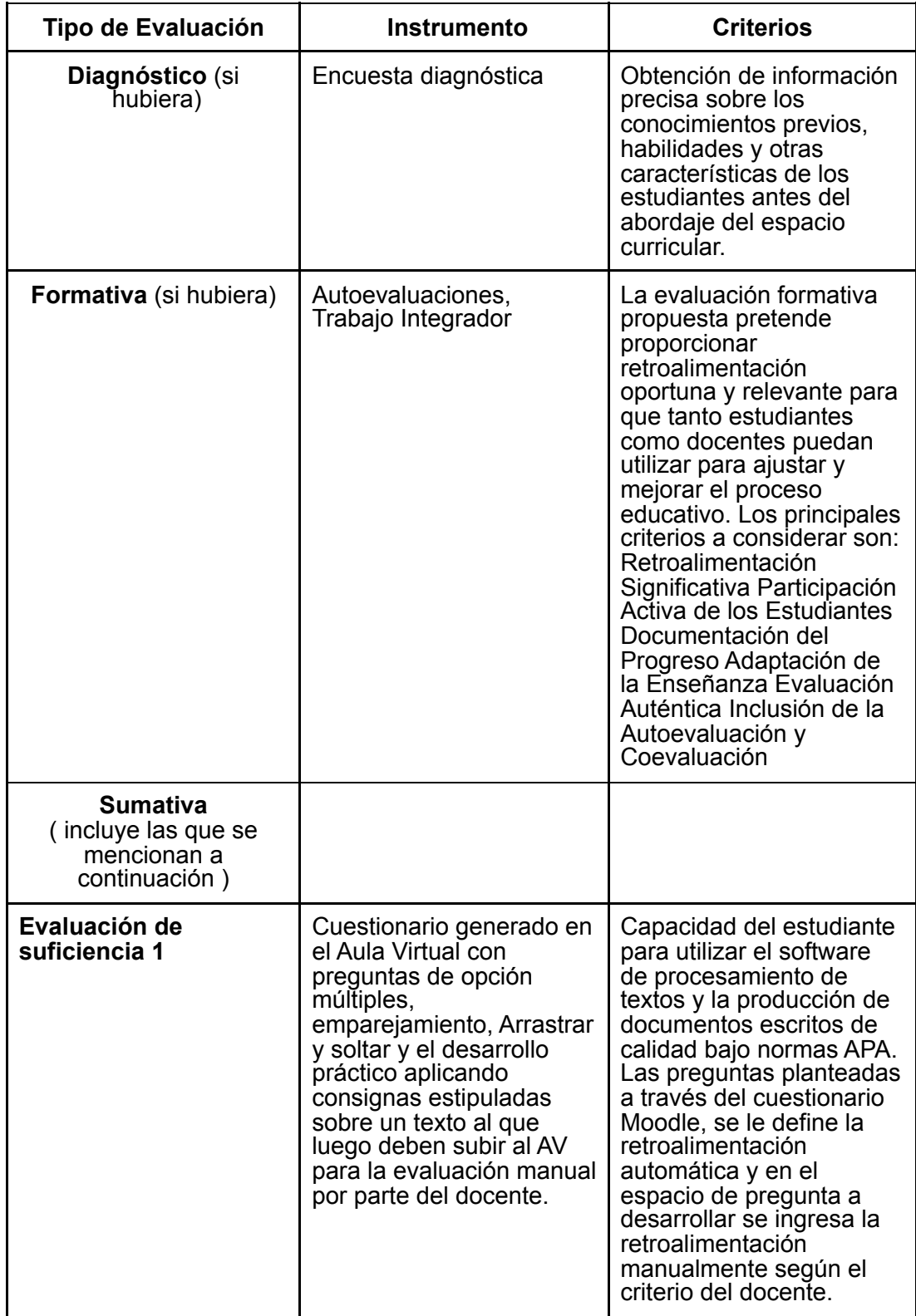

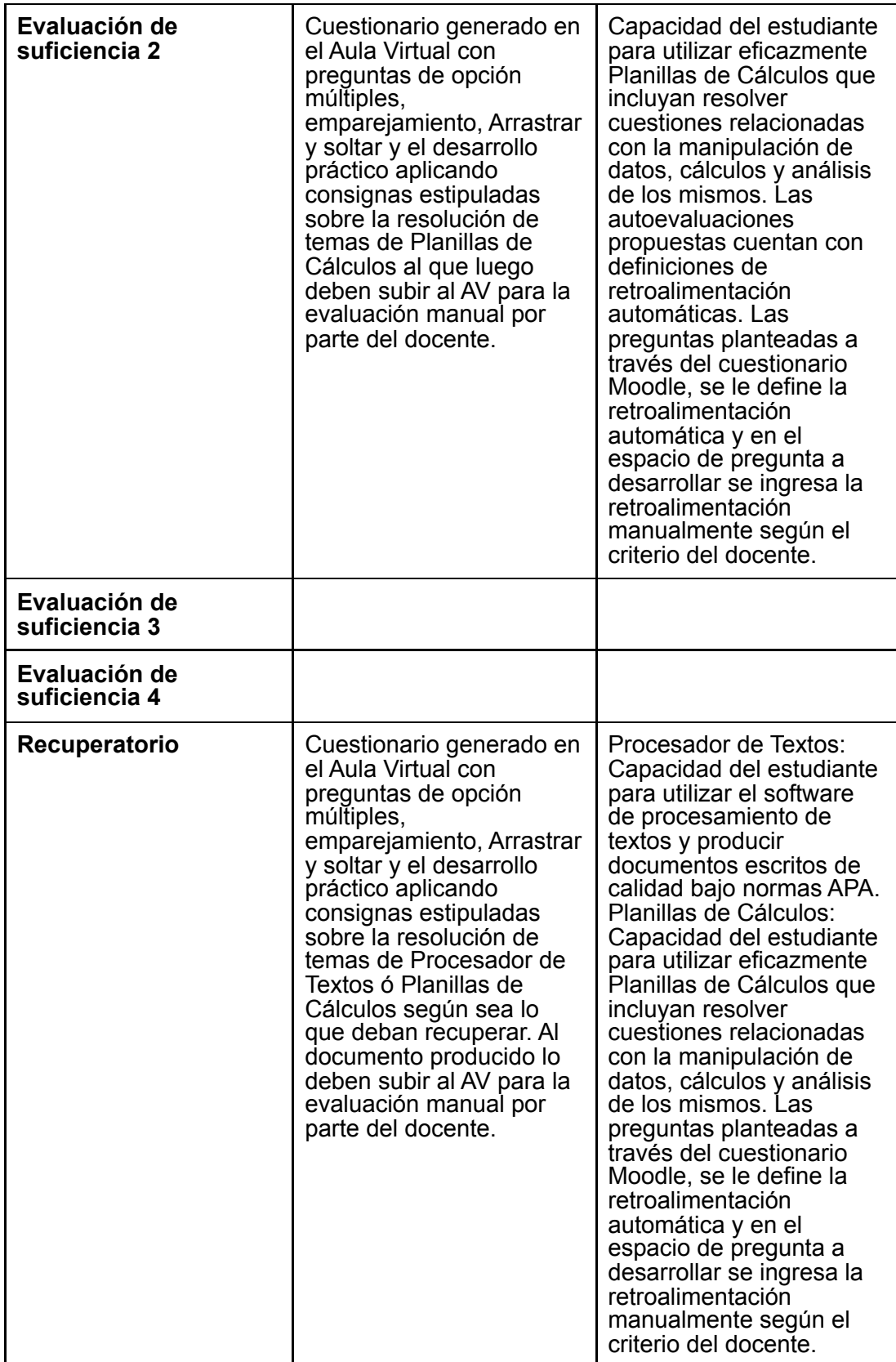

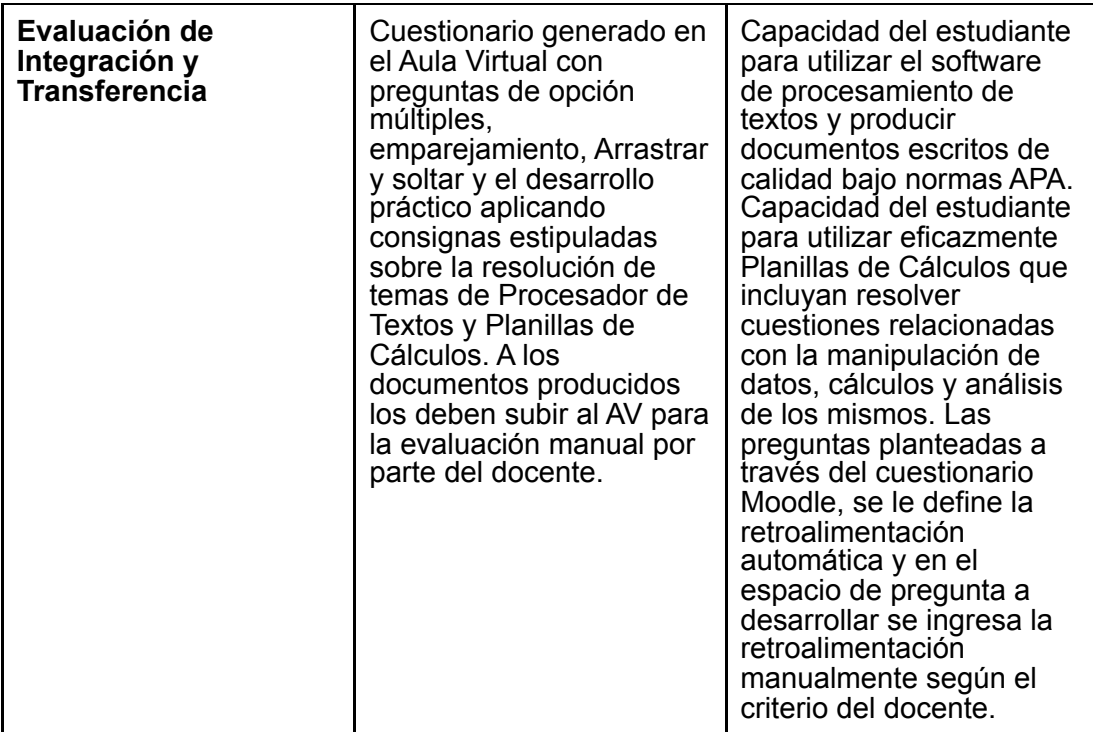

**Estudiante promocionado:** El que habiendo asistido al 80% de tas actividades obligatorias y cumplimentado sus requerimientos y apruebe las evaluaciones de suficiencia y la evaluación de integración y transferencia con una nota igual o superior a 4 (cuatro) puntos o apruebe todas las evaluaciones de suficiencia con una nota igual o superior a 7 (siete) puntos en las asignaturas cuyo equipo docente así lo considere en su Planificación. Para acceder a la acreditación por promoción el estudiante deberá haber cumplimentado los requisitos de correlatividad al momento de iniciar el cursado de la asignatura correspondiente.

**Estudiante regular:** El que habiendo asistido al 80% de las actividades obligatorias y cumplimentado sus requerimientos y apruebe las evaluaciones de suficiencia con una nota igual o superior a 4 (cuatro) puntos. Esta condición se mantendrá por el término de dos años y medio del calendario académico correspondiente desde la finalización del cursado de la asignatura respectiva.

**Estudiante libre por nota:** El que habiendo asistido al 80% de las actividades obligatorias y cumplimentado sus requerimientos y no obtenga un mínimo de 4 (cuatro) puntos en todas las evaluaciones de suficiencia.

**Estudiante libre por faltas:** El que no asistió al 80% de las actividades obligatorias o a alguna de las evaluaciones de suficiencia como tampoco a su correspondiente recuperatorio.

**Estudiante ausente:** El que nunca asistió a las clases de la asignatura correspondiente.

página 14 de 17

#### **Bibliografía (seguir Normas APA) Obligatoria**

**1:** Acuña, N.; 2014. Introducción a un Sistema Informático. Apuntes de la cátedra. Disponible en la Cátedra

**2:** Acuña, N.; 2016. Windows 10. Apuntes de la cátedra. Disponible en la Cátedra

**3:** Acuña, N.; Soler F.; 2013-2014. Procesador de Textos Writer. Apuntes de la cátedra. Disponible en la Cátedra

**4:** Acuña, N.; Arregui, V.; 2013. Planilla de cálculos Calc. Apuntes de la cátedra. Disponible en la Cátedra

**5:** LibreOffice. (2021b, mayo 25). Calc | LibreOffice Documentation – LibreOffice User Guides. Guía de Calc: Versión 6.2. https://documentation.libreoffice.org/es/documentacion-en-espanol/calc/. Fecha de acceso: 25/09/2023

**6:** LibreOffice. (2023). Writer | LibreOffice Documentation – LibreOffice User Guides. Guía de Writer: Versión 7.3. Fecha de acceso: 25/09/2023.

https://documentation.libreoffice.org/es/documentacion-en-espanol/writer/. Fecha de acceso: 25/09/2023

**7:** LibreOffice. (2021c, agosto 4). Base | LibreOffice Documentation – LibreOffice User Guides. Guía de Base: Versión 6.2. https://documentation.libreoffice.org/es/documentacion-en-espanol/base/. Fecha de acceso: 01/09/2023.

**8:** LibreOffice. (2021d, noviembre 1). Iniciación | LibreOffice Documentation – LibreOffice User Guides. Guía de Iniciación: Versión 7.2. https://documentation.libreoffice.org/es/documentacion-en-espanol/iniciacion/. Fecha de acceso: 25/09/2023.

**9:** PostgreSQL: The World's Most Advanced Open Source Relational Database (2023). https://www.postgresql.org/docs. Recuperado de: Fecha de acceso: 25/09/2023.

**10:** Microsoft. (2022, 1 enero). Novedades en las actualizaciones recientes de Windows. https://support.microsoft.com/es-es/windows/novedades-en-lasactualizaciones-recientes-de-windows-2df971e0-341a-68b1-3bf8-bc3e3ff8c3a5. Fecha de acceso: 25/09/2023

# **Bibliografía Complementaria**

- Acuña, N. (2016). Explorador de Archivos. Lugar de publicación: https://www.youtube.com/watch?v=B-eTUY9I\_-o

- Acuña, N. (2017). Writer: Introducción. Lugar de publicación: https://www.youtube.com/watch?v=hXLJoCAbIUo

- Acuña, N. (2017). Writer: Seleccionar, Copiar, Pegar, Mover textos. Lugar de publicación: https://www.youtube.com/watch?v=2ndfN9Yyynw

Acuña, N. (2017). Writer: Sangría y espaciado. Lugar de publicación: https://www.youtube.com/watch?v=IwTsJiGmBw8

- Acuña, N. (2017). Writer: Formatos. Lugar de publicación: https://www.youtube.com/watch?v=dR4rwPbK5oQ

- Acuña, N. (2017). Writer: Columnas. Lugar de publicación: https://www.youtube.com/watch?v=X5D36snzhoo

- Acuña, N. (2017). Writer: Tablas. Lugar de publicación: https://www.youtube.com/watch?v=ZDENr7W\_xxw

- Acuña, N. (2017). Writer: Imágenes. Lugar de publicación: https://www.youtube.com/watch?v=7mvyl8kXEZU

- Acuña, N. (2017). Writer: Impresión. <u>I<sub>H</sub>ugar de</u> de <sub>6</sub>739 UNC-SAA#FCA<br>https://www.youtube.com/watab?u=1PbSL3eFeF https://www.youtube.com/watch?v=1BbSL7orFcE

- Acuña, N. (2017). Writer: Numeración y Viñetas. Lugar de publicación: https://www.youtube.com/watch?v=ipXcu8lJhkY

página 15 de 17

- Acuña, N. (2017). Writer: Estilos. Lugar de publicación: https://www.youtube.com/watch?v=inRPvDsSceg - Acuña, N. (2017). Writer: Encabezado Pie. Lugar de publicación: https://www.youtube.com/watch?v=FznVXQchVRI Acuña, N. (2017). Writer: Nota al Pie. Lugar de publicación: https://www.youtube.com/watch?v=FznVXQchVRI - Acuña, N. (2017). Writer: Objetos. Lugar de publicación: https://www.youtube.com/watch?v=NjdDkdsf0CM - Acuña, N. (2017). Writer: Indice. Lugar de publicación: https://www.youtube.com/watch?v=199Y1MV\_hL0 Acuña, N. (2017). Calc inicio. Lugar de publicación: https://www.youtube.com/watch?v=xHKXqdrGmkY - Acuña, N. (2017). Calc edición. Lugar de publicación: https://www.youtube.com/watch?v=OwmGub\_lZC8 - Acuña, N. (2017). Calc Funciones01. Lugar de publicación: https://www.youtube.com/watch?v=pphtUTxyNc4&t=17s - Acuña, N. (2017). Calc Funciones Matemáticas. Lugar de publicación: https://www.youtube.com/watch?v=t32KKbmoq4s - Acuña, N. (2017). Calc Gráficos. Lugar de publicación: https://www.youtube.com/watch?v=wLB3VoGHFUk Acuña, N. (2017). Calc Impresión. Lugar de publicación: https://www.youtube.com/watch?v=njfqpjW05dQ - Acuña, N. (2017). Calc Direcc Absoluto. Lugar de publicación: https://www.youtube.com/watch?v=xDqBivqfAzI Acuña, N. (2017). Calc Fechas. Lugar de publicación: https://www.youtube.com/watch?v=WU\_xC9C5xpU - Acuña, N. (2017). Calc – Funciones SI. Lugar de publicación: https://www.youtube.com/watch?v=Ceol76rVFgQ - Acuña, N. (2017). Calc Funciones sumar si. Lugar de publicación: https://www.youtube.com/watch?v=50jnefupdkA - Acuña, N. (2020). Calc – Formato Condicional. Lugar de publicación: https://www.youtube.com/watch?v=CZ71dYzYLqc - Acuña, N. (2020). Calc – Funciones lógicas Si(), Y(). Lugar de publicación: https://www.youtube.com/watch?v=N-U5\_xWaue4 - Acuña, N. (2020). Calc – Funciones lógicas Si.conjunto, O(). Lugar de publicación: https://www.youtube.com/watch?v=oZF4tlW9zaE - Moroni, A. (2020). Calc – Funciones de búsqueda, Buscarv(). Lugar de publicación: https://www.youtube.com/watch?v=MDm86TlGKoE - Moroni, A. (2020). Calc – Funciones Buscarv() y Validación. Lugar de publicación: https://www.youtube.com/watch?v=\_TgC8VFIwO0 - Moroni, A. (2020). Calc – Funciones Indice(), Coincidir(). Lugar de publicación: https://www.youtube.com/watch?v=5F3OB5BuYcc - Moroni, A. (2020). Calc – Herramientas de Ordenación y Filtros. Lugar de publicación: https://www.youtube.com/watch?v=GOQD0HZY-bc - Moroni, A. (2020). Calc – Tablas Dinámicas. Lugar de publicación: https://www.youtube.com/watch?v=q1IducYm42w - Moroni, A. (2020). Calc – Tablas Dinámicas, caso práctico. Lugar de publicación: https://www.youtube.com/watch?v=Gt0sA8pc70g - Postgresql. (2022, 16 junio). PostgreSQL 14.4 Documentation. PostgreSQL Documentation. https://www.postgresql.org/docs/current/. Fecha de acceso: 25/09/2023. - WikiUbuntu. (2020, 13 enero). SpanishDocumentation – Ubuntu Wiki. ¡Bienvenido a Ubuntu Linux! https://wiki.ubuntu.com/SpanishDocumentation.

página 17 de 17

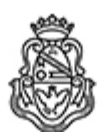

Universidad Nacional de Córdoba 1983/2023 - 40 AÑOS DE DEMOCRACIA

## **Hoja Adicional de Firmas Informe Gráfico**

**Número:**  IF-2023-01086739-UNC-SAA#FCA

CORDOBA, CORDOBA<br>Martes 12 de Diciembre de 2023

# **Referencia:** PLANIFICACIÓN DOCENTE DEL ESPACIO CURRICULAR "INFORMÁTICA" - INGENIERÍA ZOOTECNISTA

El documento fue importado por el sistema GEDO con un total de 17 pagina/s.

Digitally signed by GDE UNC DN: cn=GDE UNC, c=AR, o=Universidad Nacional de Cordoba, ou=Prosecretaria de Informatica,<br>serialNumber=CUIT 30546670623<br>Date: 2023.12.12 10:00:30 -03'00'

Roxana Blascetta Secretaria Privada Secretaría de Asuntos Académicos Facultad de Ciencias Agropecuarias Universidad Nacional de Córdoba